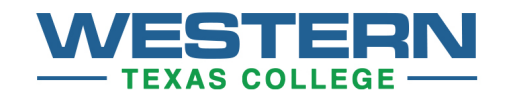

## How to Set Up Email

A WTC email account is set up once you register for classes. There are two ways to access your mail:

- Go to [http://www.wtc.edu.](http://www.wtc.edu/) Under *Quick Links* in the bottom right hand corner of the page is a *WTC Email* link.
- Or go to the MyWTC website, [https://my.wtc.edu. S](https://my.wtc.edu/)elect *Check Mail* on the left.

Using either method, your User Name is usually your first name.last name (ex. john.doe). Password is your student ID number, unless you changed it.

You will have email from many departments. Look especially for mail from your instructors, registrar, admissions, business office, and the online counseling program.

If you have questions or difficulty accessing your email account, contact support@wtc.edu